ООО ВольтКонтроль

### Блок управления приводом

Klb-100, Klb-100.2, Klb-101-H,Klb-101-V

3ВК.120100.000 РЭ

Техническое описание.

Руководство по эксплуатации

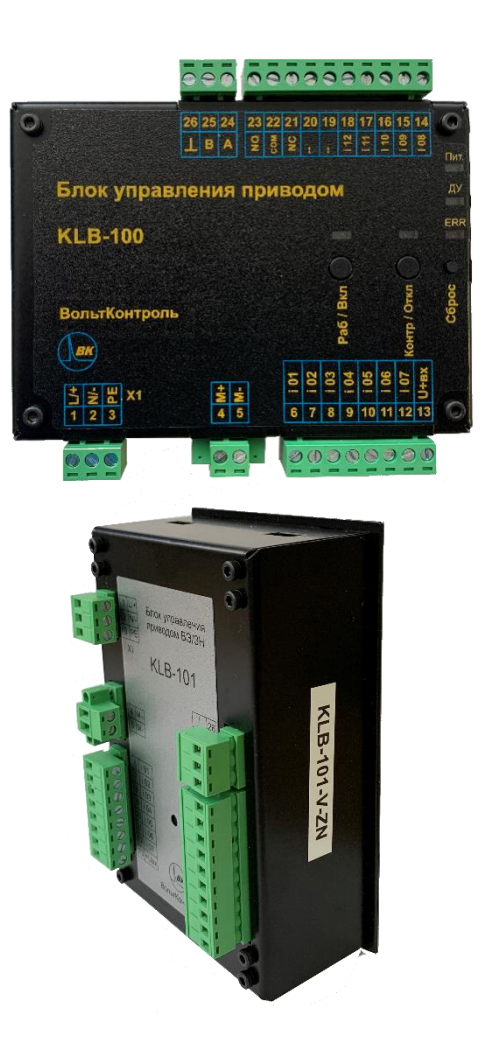

Самара 2022

### **OF /IAB/IEHUE**

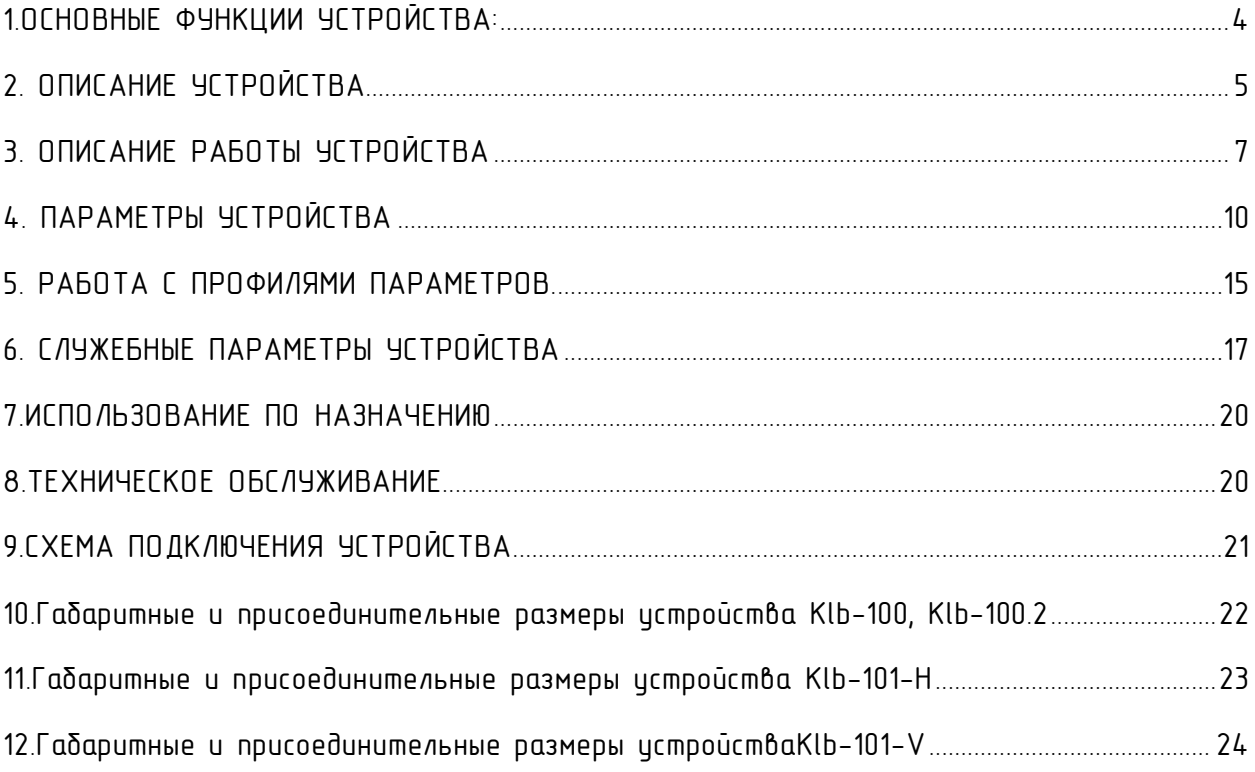

ВНИМАНИЕ: ПЕРЕД НАЧАЛОМ РАБОТЫ С БЛОКОМ УПРАВЛЕНИЯ НЕОБХОДИМО **ОЗНАКОМИТЬСЯ С ДАННЫМ РУКОВОДСТВОМ ПО ЭКСПЛУАТАЦИИ.**

**Руководство по эксплуатации (РЭ) предназначено для ознакомления пользователей (потребителей) с назначением, техническими характеристиками, построением и основными принципами работы, правилами монтажа, эксплуатации и технического обслуживания блока управлени я.**

**ВНИМАНИЕ: НЕСОБЛЮДЕНИЕ ПОРЯДКА ДЕЙСТВИЙ ПРИ РАБОТЕ С БЛОКОМ УПРАВЛЕНИЯ, ОПИСАННОГО В ДАННОМ РУКОВОДСТВЕ, ПРЕДСТАВЛЯЕТ ОПАСНОСТЬ ДЛЯ ЖИЗНИ И ЗДОРОВЬЯ ОБСЛУЖИВАЮЩЕГО ПЕРСОНАЛА!**

Блок управления приводом Klb-100, Klb-100.2 (далее по тексту «устройство») предназначен для управления приводным мотором постоянного тока для перемещения подвижного элемента из одного крайнего положения в другое и обратно, например, для управления моторизованной тележкой выкатного элемента распределительного шкафа, либо для управления моторизованным заземляющими ножами распределительного шкафа.

# <span id="page-3-0"></span>1.ОСНОВНЫЕ ФУНКЦИИ УСТРОЙСТВА:

- Управление мотором по кнопкам на устройстве, местным, дистанционным и удаленным (RS-485) командам, с контролем короткого замыкания и перегрузки
- Отслеживание режимов работ и состояния подвижного элемента по сигналам на дискретных входах устройства.
- Сигнализация об ошибках устройства с помощью сухого контакта, а также запись ошибок устройства с временными метками в журнал встроенной памяти.
- Обмен данными по интерфейсу RS-485 (протокол ModbusRTU)- конфигурирование устройства, сервисная диагностика устройства, чтение журнала ошибок.
- Возможность управления моторами двух классов напряжения с одного силового выхода: 220В и 24В

Технические характеристики устройства приведены в таблице 1.

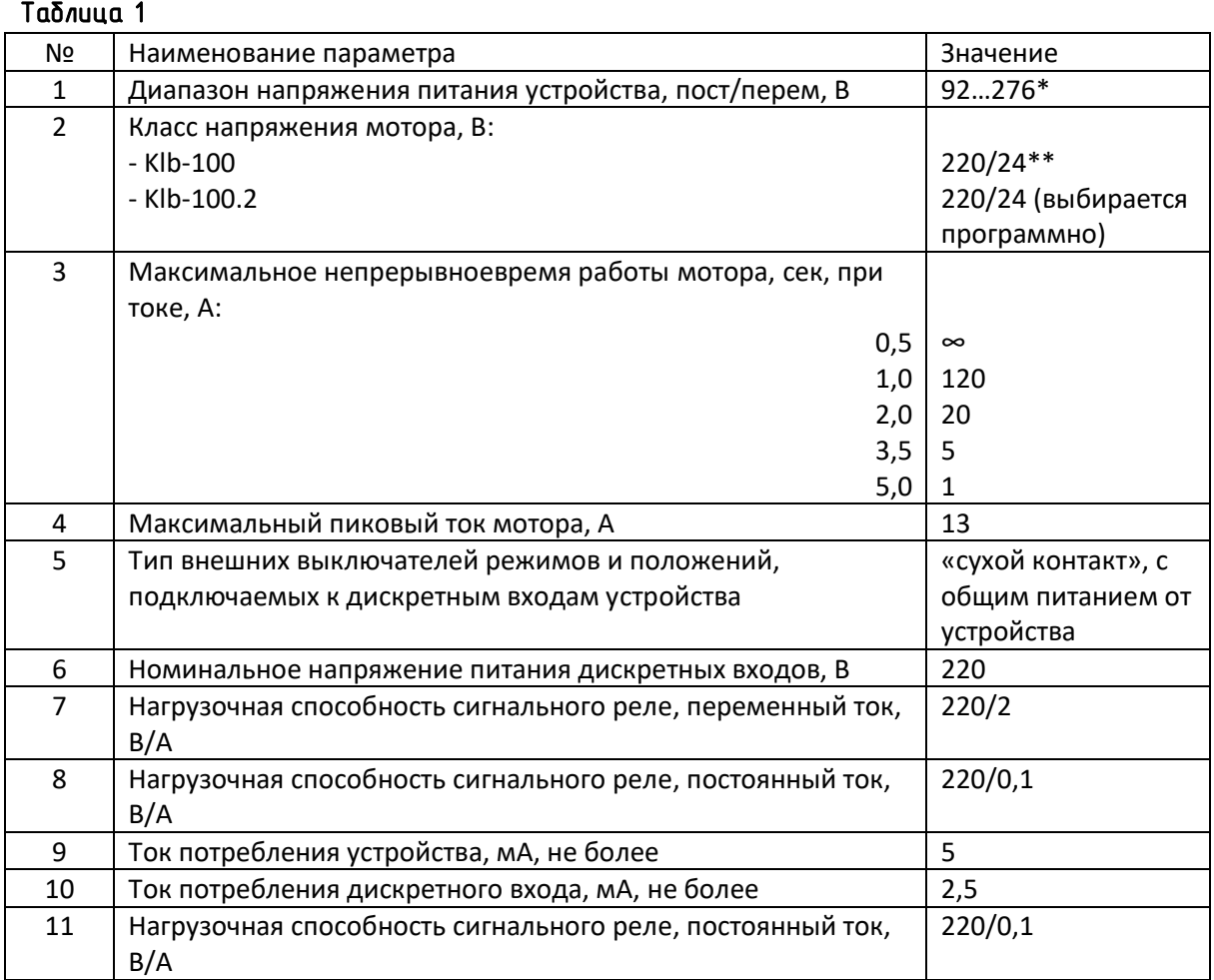

\* указан допустимый диапазон напряжения питания устройства, при этом напряжение, подаваемое устройством на двигатель, не может быть больше напряжения питания, подаваемого на устройство, в соответствии с таблицей 1.1.

#### Таблица 1.1

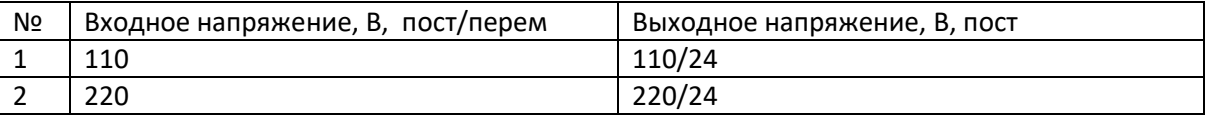

\*\* модель Klb-100 допускается применять только с двигателями на 24В, снабженными муфтой для отсоединения механизма.

### <span id="page-4-0"></span>2. ОПИСАНИЕ УСТРОЙСТВА**.**

Функционально устройство состоит из следующих узлов:

- Узел питания обеспечивает вторичным напряжением питания всю низковольтную часть устройства
- Узел контроллера управляющий узел, несет в себе все функции алгоритма управления и обмена данными
- Узел дискретных входов нормализует сигналы от внешних концевых выключателей режимов и команд
- Узел контроля мотора осуществляет непосредственное управление мотором по командам от узла контроллера.

Устройства исполнений Klb-100, Klb-100.2конструктивно выполнены в виде блока в металлическом корпусе с креплением на ДИН-рейку с верхними и нижними боковыми разъемами с винтовыми клеммами для подключения внешних цепей. На боковой стенке корпуса находится резьбовая гайка М4 для подключения провода заземления.

Устройства исполнений Klb-101-H, Klb-101-V конструктивно выполнены в виде блока в металлическом корпусе с установкой на лицевую панель (дверь) с боковыми (Klb-101-H) и задними (Klb-101-V) разъемами с винтовыми клеммами для подключения внешних цепей.

Контакты соединителей Х1 подключения внешних цепей имеют назначения, описанные в Таблице 2.

#### Таблица 2

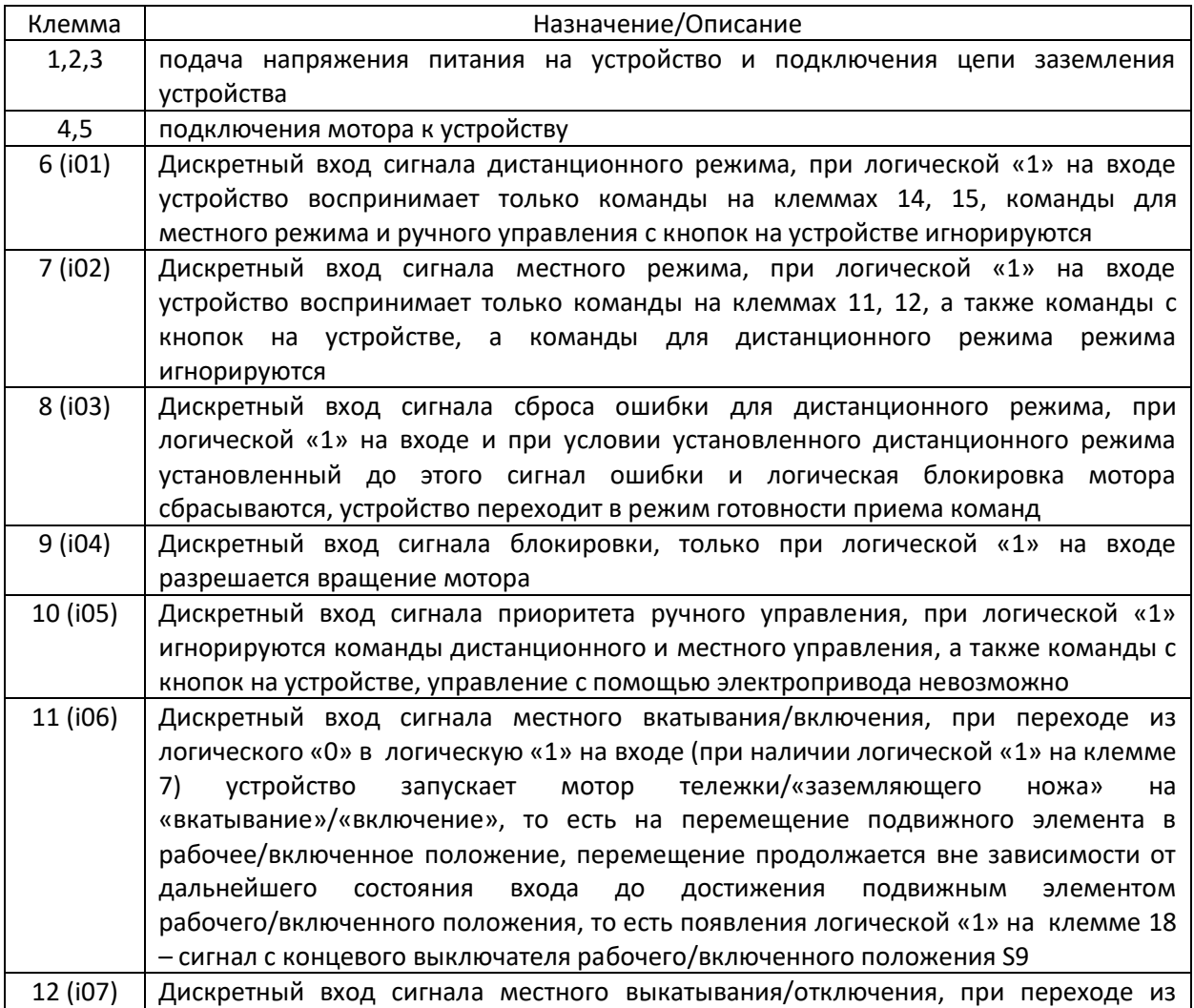

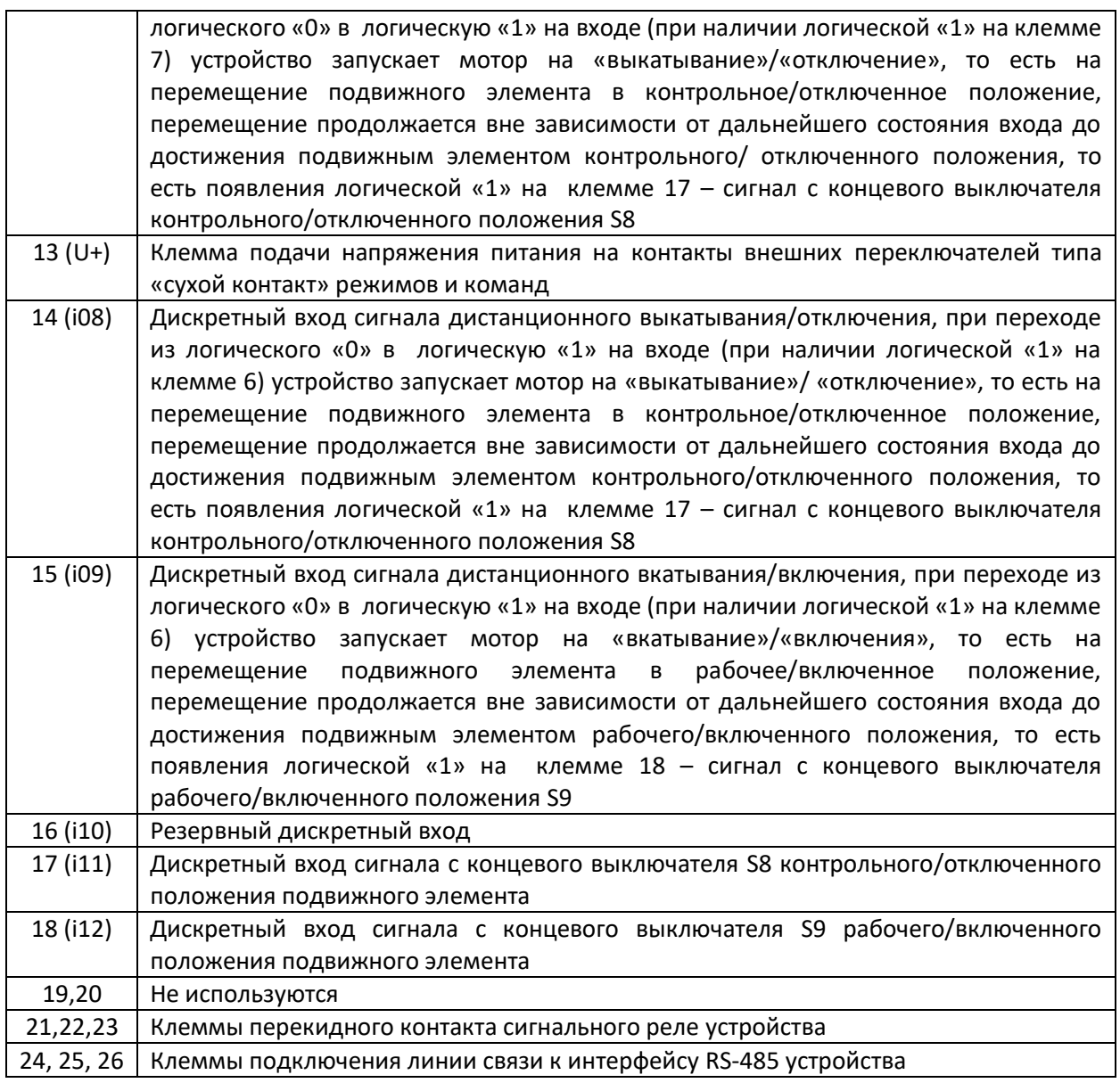

На лицевой стороне устройств располагаются органы индикации режимов и состояний, а также кнопки для подачи команд в ручном режиме и сброса ошибки.

На устройствах Klb-100, Klb-100.2 рядом с кнопками команд располагаются индикаторы текущего положения подвижного элемента. Справа вверху в ряд сверху вниз расположены индикаторы:

- 1. Присутствия напряжения питания (Пит. либо значок питания)
- 2. Дистанционного режима (ДУ)
- 3. Блокировка мотора из-за возникновения ошибки

На устройствах Klb-101-H, Klb-101-V индикаторы положения, режима, питания, ошибки расположены в верхней части лицевой панели, а кнопки команд и сброса располагаются в центре лицевой панели.

## <span id="page-6-0"></span>3. ОПИСАНИЕ РАБОТЫ УСТРОЙСТВА

При подаче напряжения питания устройство после начальной самодиагностики переходит к слежению за дискретными входами режимов и команд, а также ручными органами управления. Основная задача устройства – отработка команд перемещения подвижного элемента в крайние положения. При поступлении на дискретный вход либо с кнопки сигнала перемещения устройство формирует логическое разрешение на перемещение по логическим составляющим, указанным в Таблице 3.

Таблица 3.

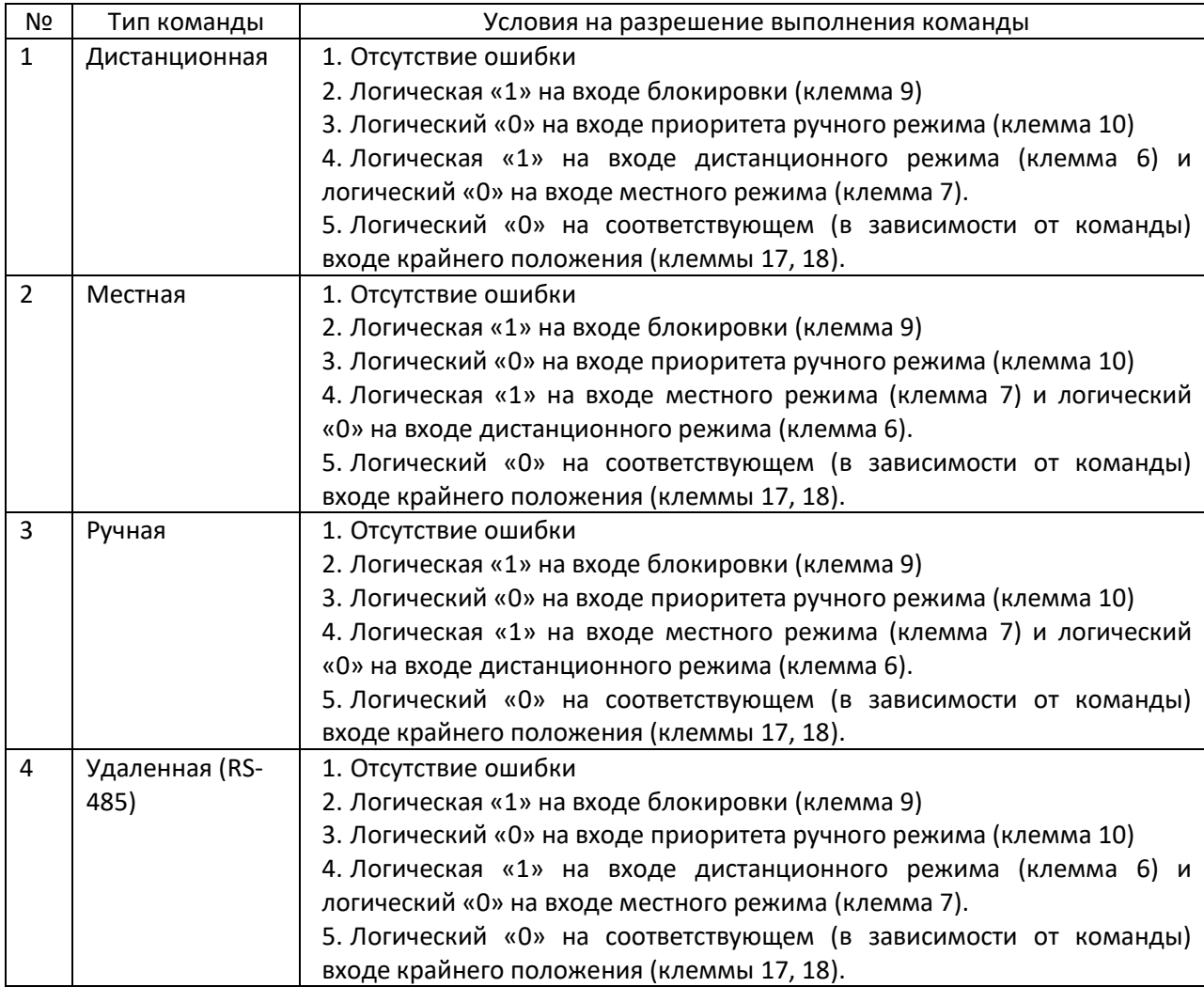

После формирования разрешения поступившая команда защелкивается устройством, далее устройство игнорирует состояние дискретного входа команды до нормального или аварийного окончания выполнения команды. После этого устройство подает напряжение на мотор. В процессе работы мотора устройство контролирует ток мотора, реализуя защиту от короткого замыкания и перегрузки мотора. Возможны два варианта завершения команды: нормальный – в случае нормального достижения подвижным элементом крайнего положения, и аварийный – в случае возникновения аварийной ситуации: пропадания какого-либо из условий разрешения команды, принудительный дистанционный или ручной сброс, перегрузка, тайм-аут выполнения команды и т.д.

При возникновении перегрузки в процессе выполнении команды устройство производит установленное в настройках число попыток завершения команды в виде цикла: короткий откат назад, старт движения вперед до допустимой перегрузки. Если после данных попыток команда не завершена, устройство останавливает мотор и защелкивает ошибку, включая реле и индикацию на передней панели. Сброс ошибки производится по ручной или дистанционной команде сброса. После сброса устройство переходит в режим приема команд.

При достижении крайнего положения устройство производит кратковременный регулируемый откат назад – так называемое освобождение муфты механизма, и после этого при ненулевом значении параметра «Толчок» устройство производит кратковременное движение вперед – для стабилизации освобождения муфты

Во время движения устройство разбивает весь диапазон токов мотора на поддиапазоны и назначает максимальное время работы для каждого из поддиапазонов. Если это время будет превышено для текущего поддиапазона, то устройство остановит мотор и выдаст сигнал ошибки.

К силовому выходу устройства может быть подключен мотор одного из двух классов напряжения: 220В или 24В. Мотором на напряжение 24В устройство управляет в режиме широтно-импульсой модуляции (ШИМ). Переключение на другой тип мотора доступно из программного обеспечения (ПО) конфигуратора через пароль.

Логически устройство имеет систему настраиваемых параметров работы, журнал фиксации событий команд, крайних положений, ошибок с временными метками в энергонезависимой памяти и систему доступа к этим данным посредством интерфейса RS-485 (протокол ModbusRTU). Устройство для создания временных меток использует встроенные часы реального времени. Автономное питание на борту устройства отсутствует, поэтому для поддержания точности часов, а также после перебоев питания устройства необходимо периодически корректировать текущее время в устройстве посредством интерфейса RS-485. Для конфигурирования устройства с ПК доступна программная утилита (Windows) (далее по тексту ПО), позволяющая также читать журнал событий с устройства, управлять устройством через RS-485. Внешний вид ПО показан на рисунке 1.

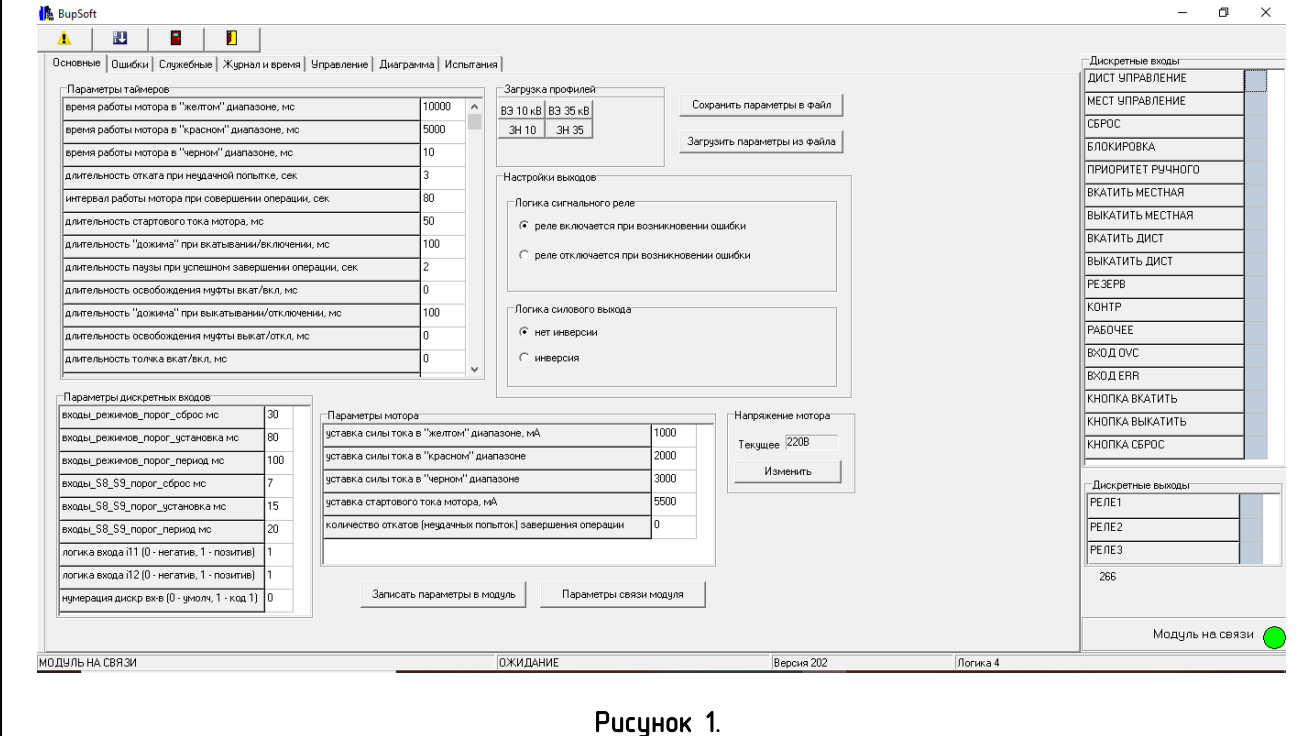

Ошибки устройства (процесса) приведены в таблице 4.

#### Таблица 4.

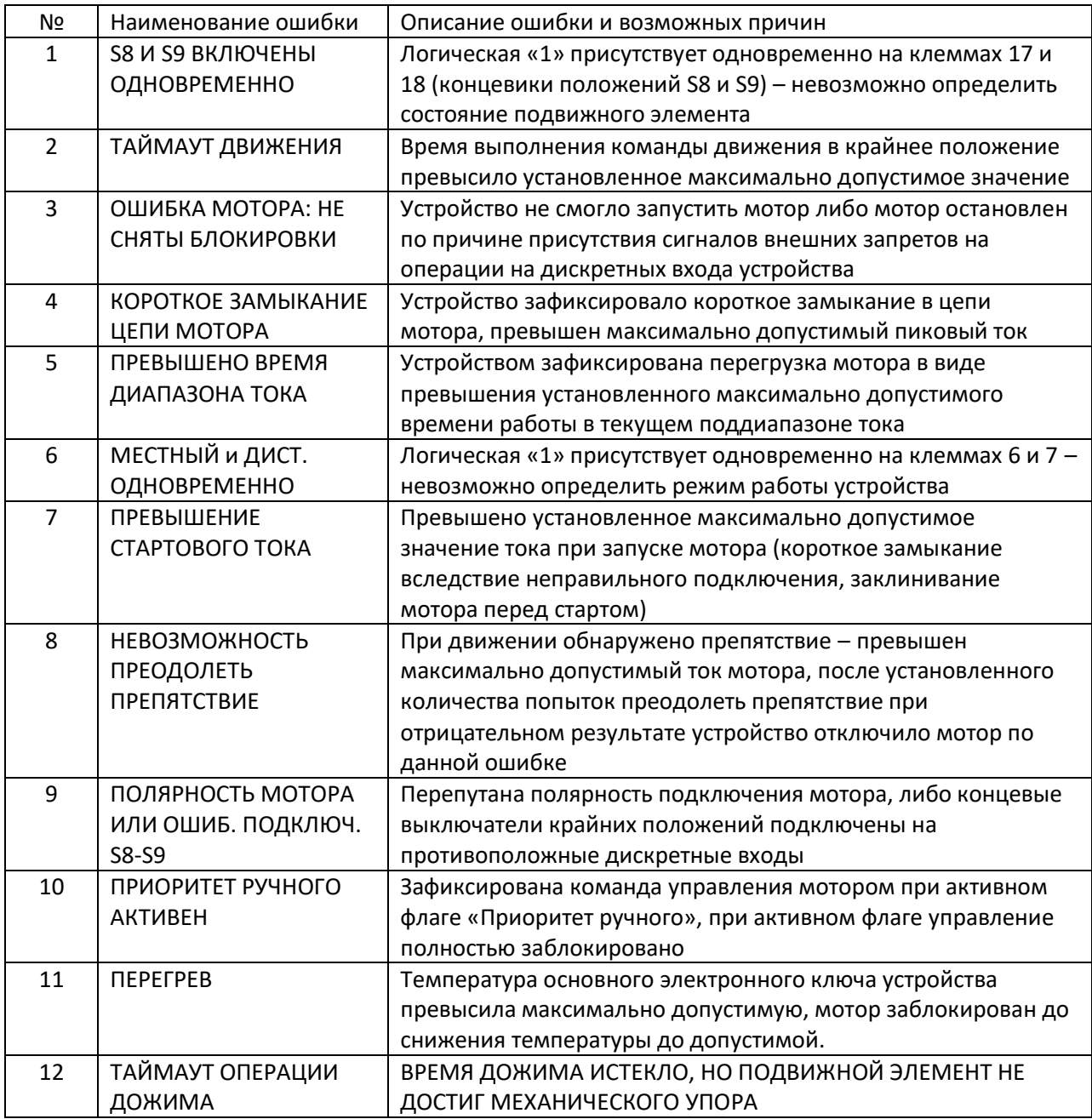

Индикация ошибок на устройствах с версией прошивки до 204 реализована просто постоянным свечением красного светодиода аварии. На устройствах с версией прошивки 204 и выше красный светодиод аварии производит количество миганий, соответствующее номеру ошибки, поддерживая при этом приоритет номера, то есть, если возникло две ошибки, например, ошибка 1 и ошибка 6, то сначала будет вестись индикация ошибки 6, при квитировании (сбросе) ошибки 6 запустится индикация ошибки 1.

### <span id="page-9-0"></span>4. ПАРАМЕТРЫ УСТРОЙСТВА

Параметры дискретных входов приведены на рисунке 2.

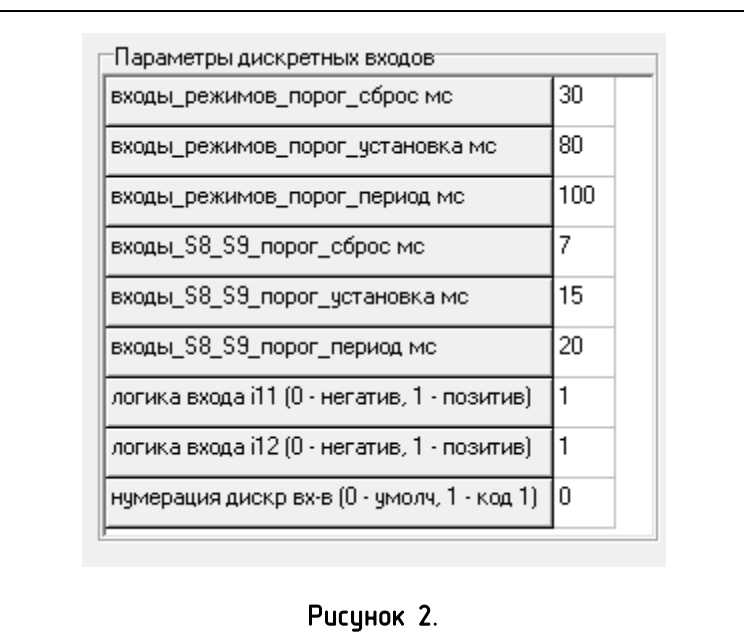

Параметры разбиты на две группы: группа входов режимов и группа S8-S9, в каждой группе 3 параметра: порог сброс, порог установка, порог период. Необходимо при изменении парамтеров соблюдать условие: порог сброс < порог установка < порог период. Работа построена так: первый внутренний счётчик считает от 0 до значения порог\_период, таким образом отмеряя период усреднения дискретного входа. Второй внутренний счётчик увеличивается на 1 при условии наличия сигнала на дискретном входе. При достижении первым счетчиком значения порог период, анализируется накопленное значение второго счетчика. Если оно меньше порог сброс, фиксируется логический «0» на входе, если больше порог установка - фиксируется логическая «1» на входе. Если же значение оказывается между порог сброс и порог установка, логическое состояние дискретного входа остается прежним.

Дополнительно в параметры дискретных входов вынесены:

- логика входа клеммы i11 (контрольное/отключено) (0 негатив, 1 позитив) настройка логики концевого выключателя положения контрольное/отключено, логическая «1» данного параметра означает, что концевой выключатель замкнут в сработанном положении, логический «0» означает, что концевой выключатель разомкнут в крайнем положении;
- логика входа клеммы i12 (рабочее/включено) (0 негатив, 1 позитив) настройка логики концевого выключателя положения рабочее/включено, логическая «1» данного параметра означает, что концевой выключатель замкнут в сработанном положении, логический «0» означает, что концевой выключатель разомкнут в крайнем положении;
- нумерация дискр вх-в (0 умолч, 1 код 1) настройка формата нумерации дискретных входов с i08 по i12 – при логическом «0» нумерация справа налево, при логической «1» слева направо.

Параметры таймеров устройства приведены на рисунке 3.

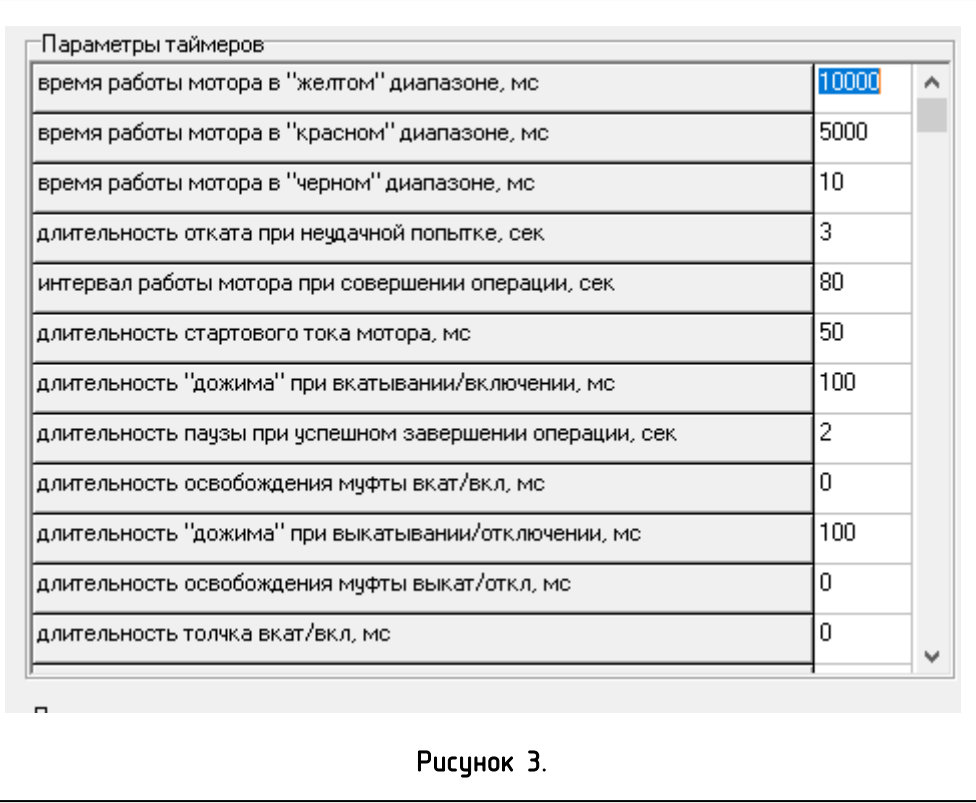

Описание параметров таймеров устройства приведено в таблице 5.

### Таблица 5.

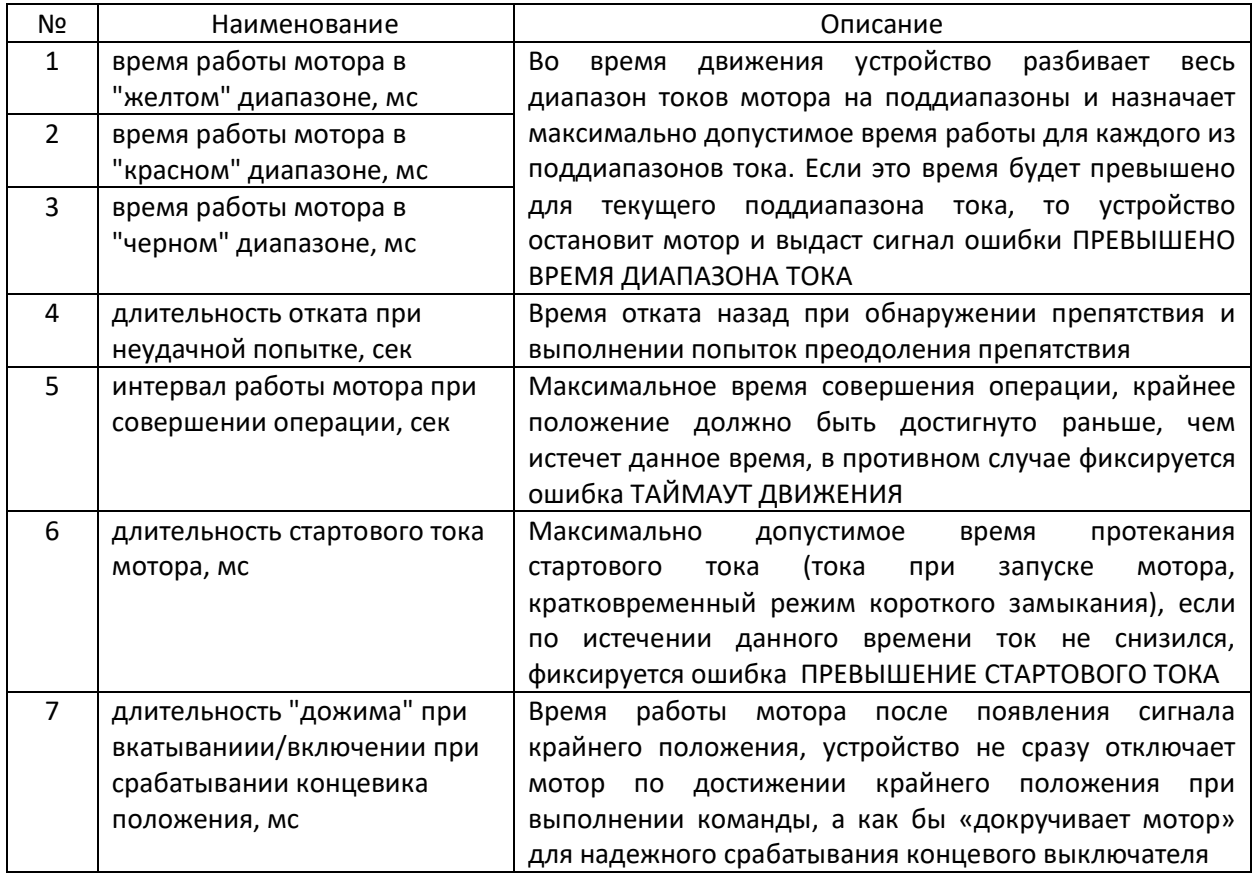

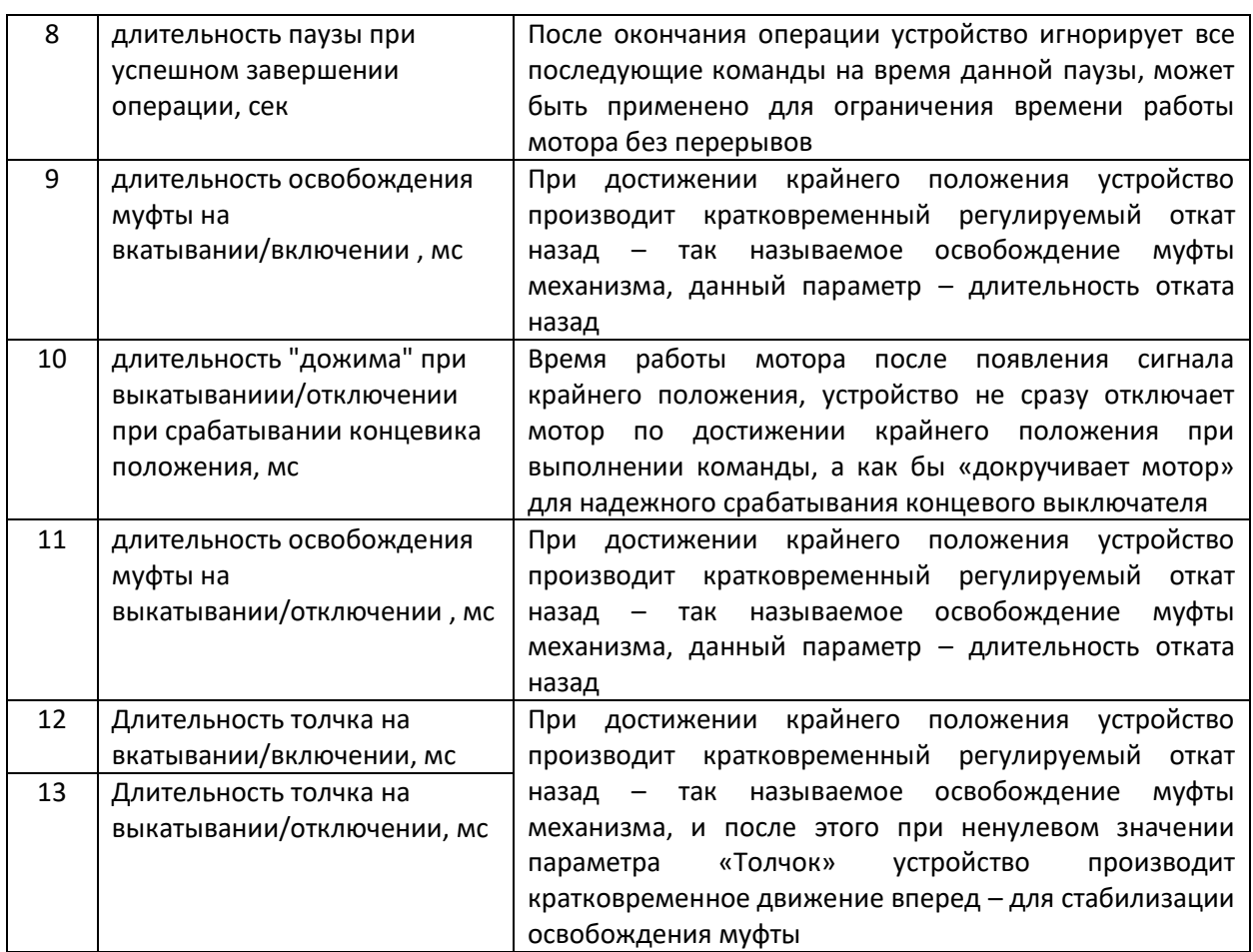

Параметры мотора(токовые) устройства показаны на рисунке 4.

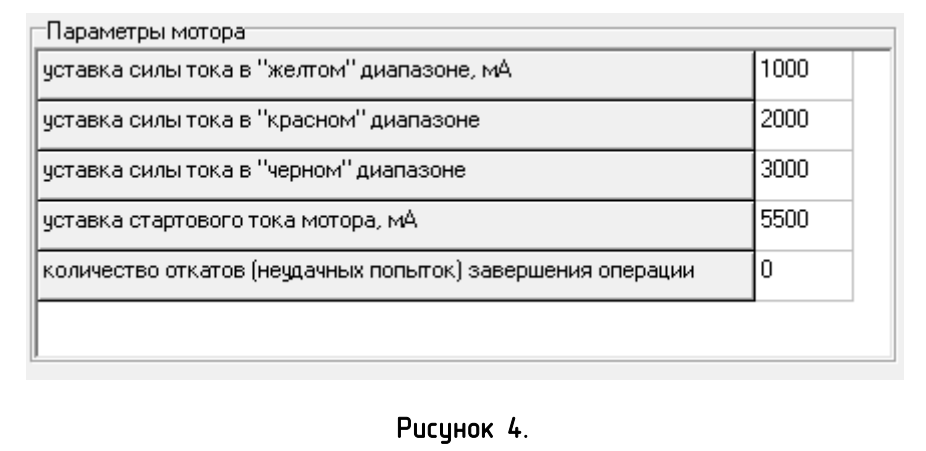

Описание параметров мотора приведено в таблице 6.

### Таблица 6.

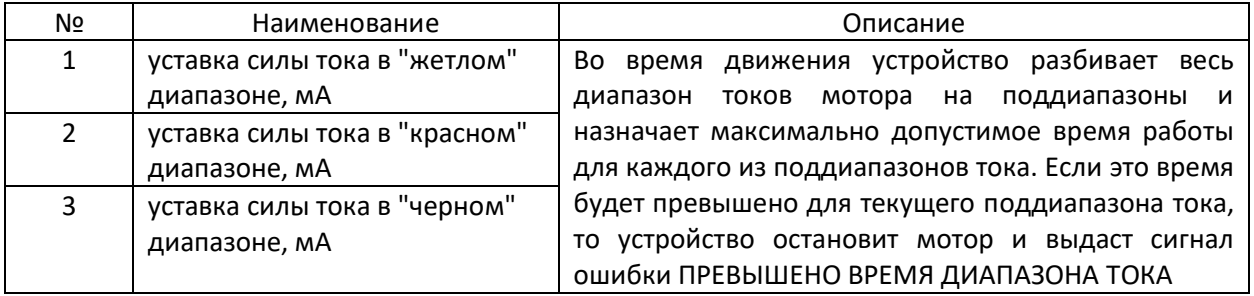

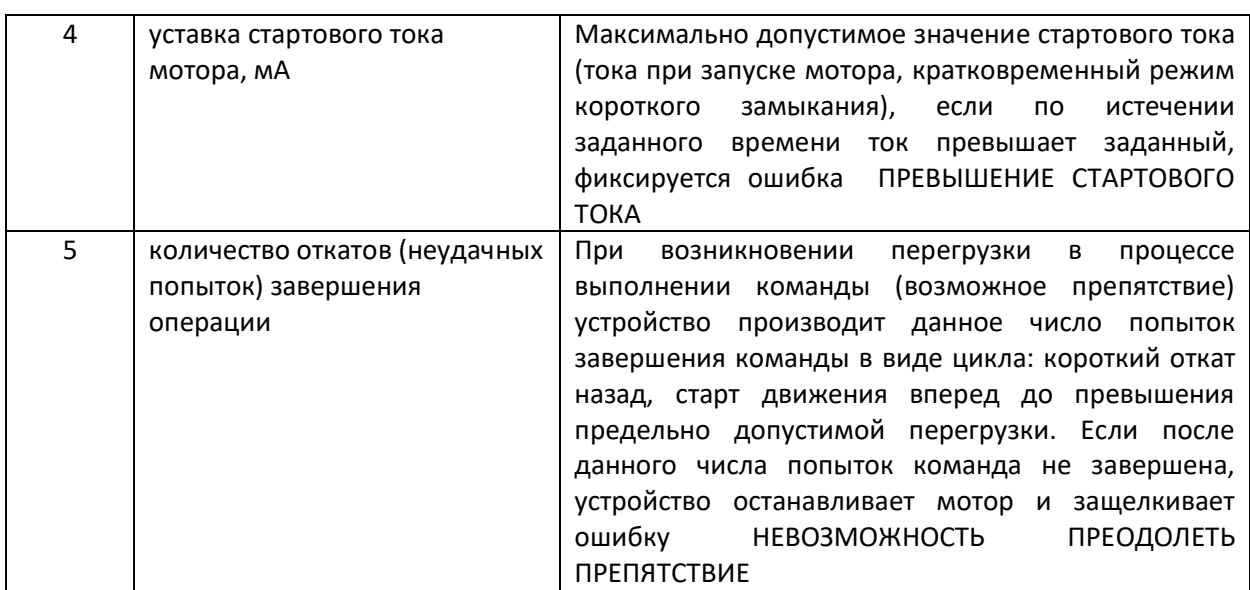

Настройки выходов устройства показаны на рисунке 5.

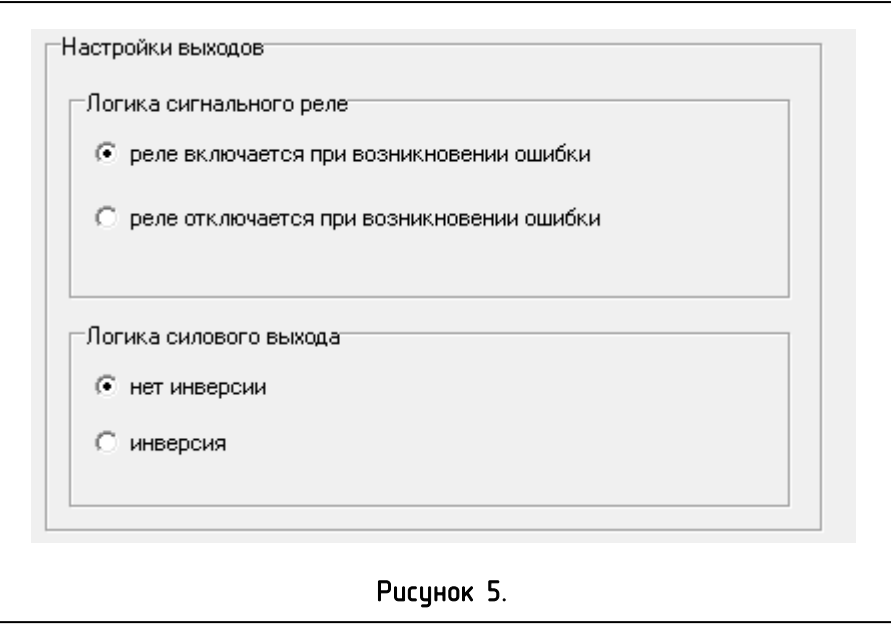

Доступны настройки логики сигнального реле – прямая или инверсная, а также логики силового выхода – прямая или инверсная.

Логика силового выхода – при логической «1» напряжение на мотор выдается в прямой полярности, при логическом «0» - в обратной полярности.

Логика сигнального реле – при логической «1» реле включается при возникновении ошибки, при логическом «0» реле отключается при возникновении ошибки.

Настройка напряжения мотора показана на рисунке 6.

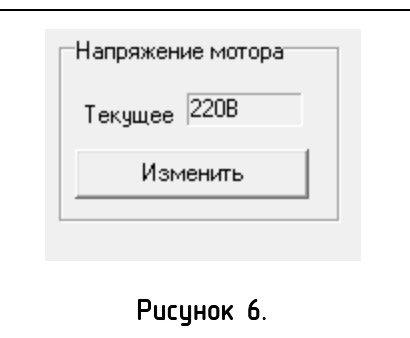

В данном поле индицируется текущее значение класс напряжения мотора, для смены нужно нажать кнопку изменить, появится окно изменения напряжения мотора, показано на рисунке 7, где нужно ввести пароль и нажать ОК. По результату изменения ПО выведет сообщение.

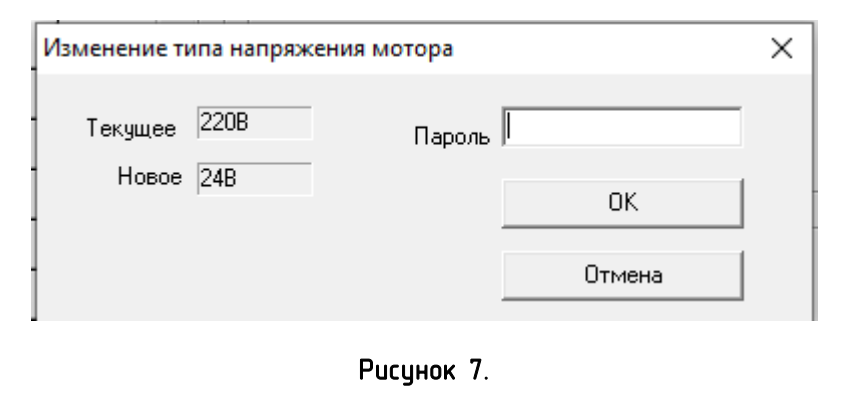

Параметры связи устройства показаны на рисунке 8.

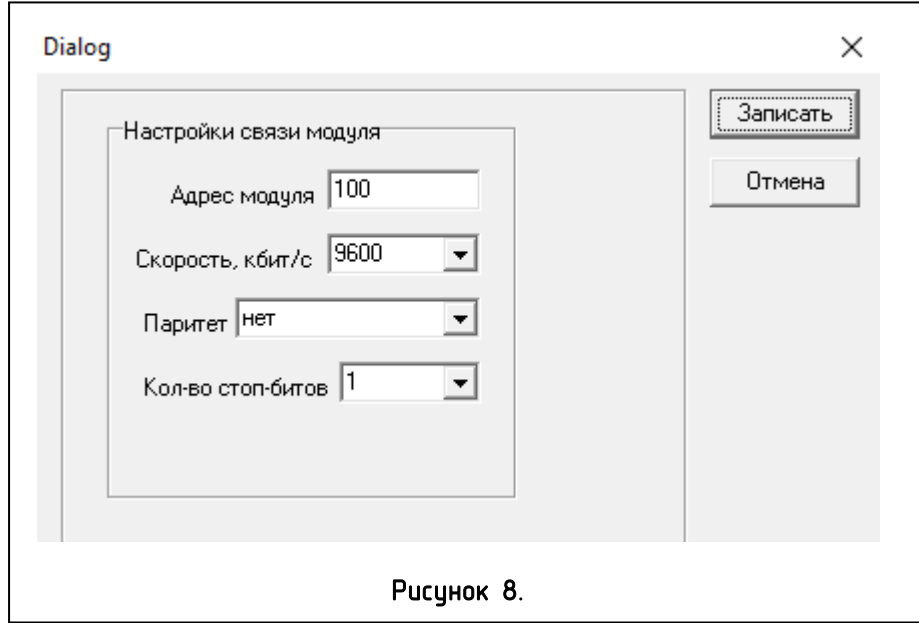

Параметры связи доступны в окне, появляющемся по нажатию кнопки «Параметры связи модуля».

### <span id="page-14-0"></span>5. РАБОТА С ПРОФИЛЯМИ ПАРАМЕТРОВ.

В ПО реализована поддержка профилей параметров, для этого пользователь создает файлы профилей, далее привязывает кнопки загрузки профилей к файлам профилей, для дальнейшей быстрой загрузки необходимого профиля в устройство. ВНИМАНИЕ! Профиль включает в себя все параметры с вкладки «Основные», кроме параметра «Напряжение мотора». Зона работы с профилями показана на рисунке 9.

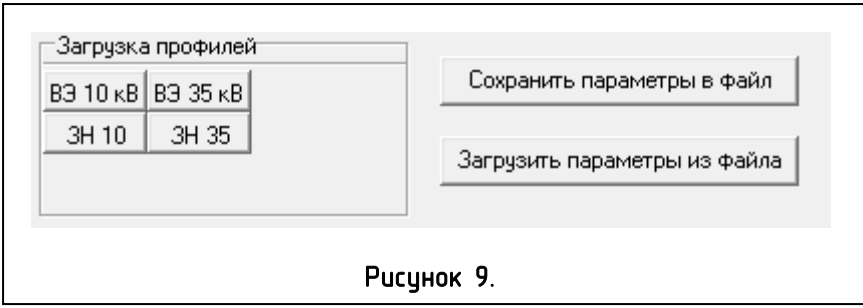

Кнопки «Сохранить параметры в файл» и «Загрузить параметры из файла» используются для создания и редактирования файлов профиля.

Привязка кнопок быстрой загрузки профилей осуществляется по нажатию правой кнопки мыши по нужной кнопке, при этом появляется контекстное меню, показано на рисунке 10.

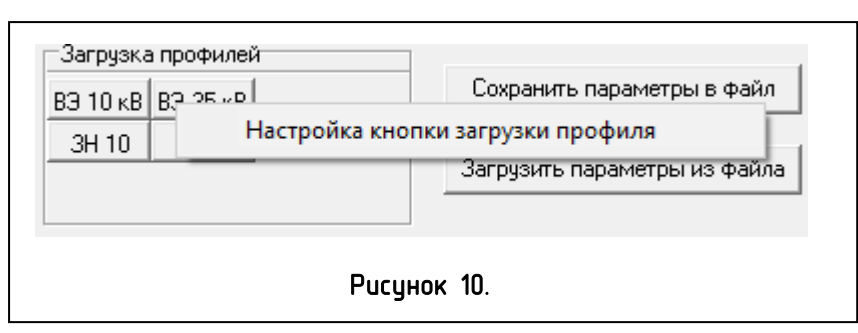

По щелчку на контекстном меню появляется окно привязки, показано на рисунке 11.

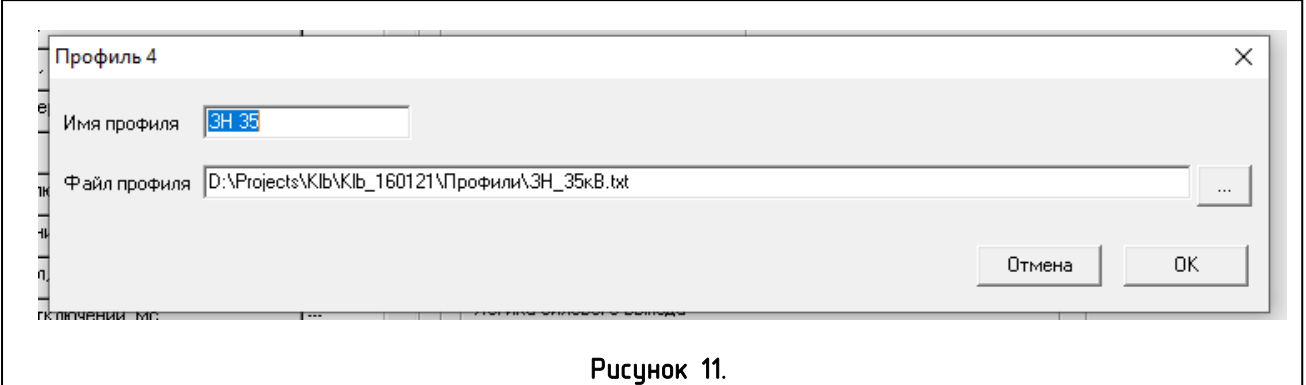

В данном окне пользователь указывает имя профиля, в дальнейшем имя профиля указывается на кнопке загрузки, и файл профиля.

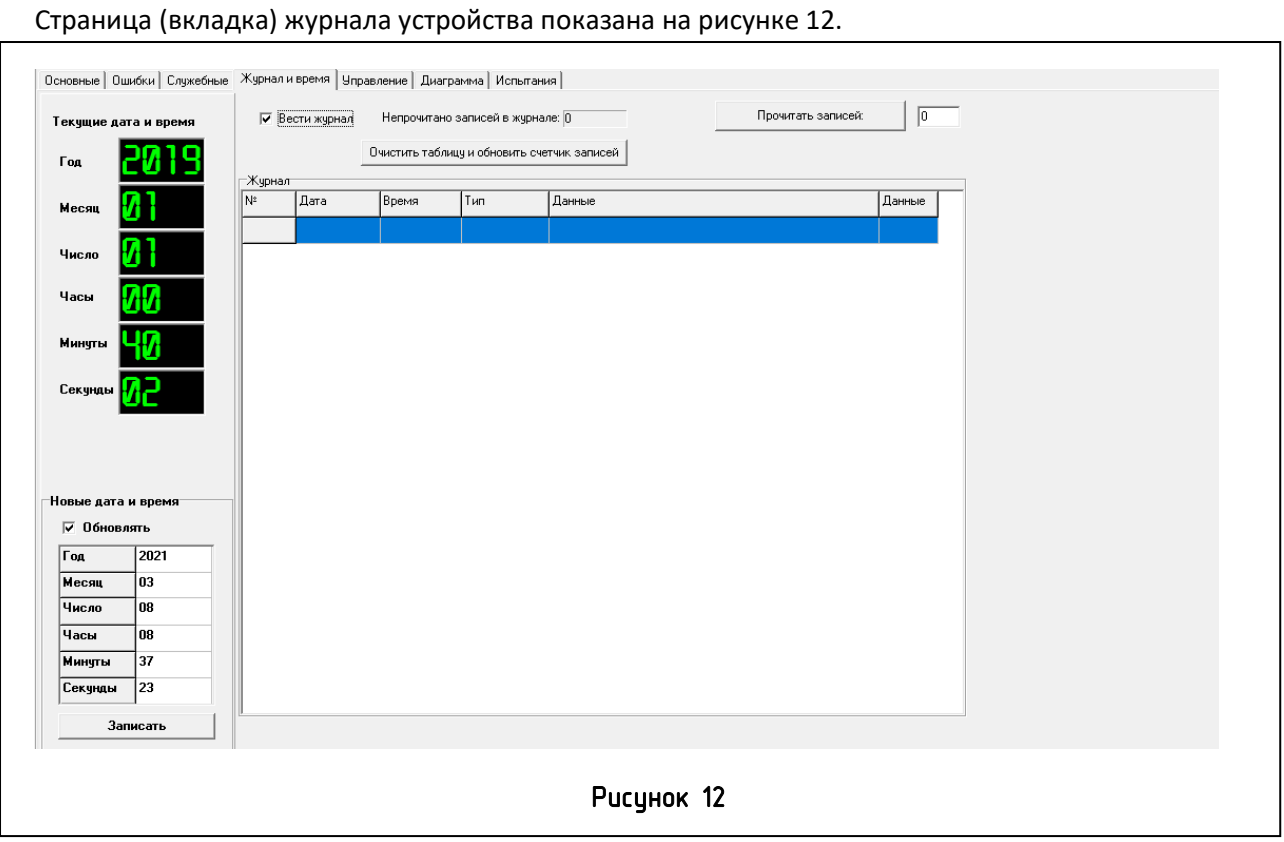

На странице журнала устройства пользователь может установить текущее время, активировать/деактивировать ведение журнала, прочитать необходимое количество записей из журнала, формат записи имеет вид – Номер, Дата, Время, Тип (КОМАНДА, КОНЦЕВИКИ или АВАРИЯ), Данные (в зависимости от типа).

Параметры вкладки «Управление» показаны на рисунке 13.

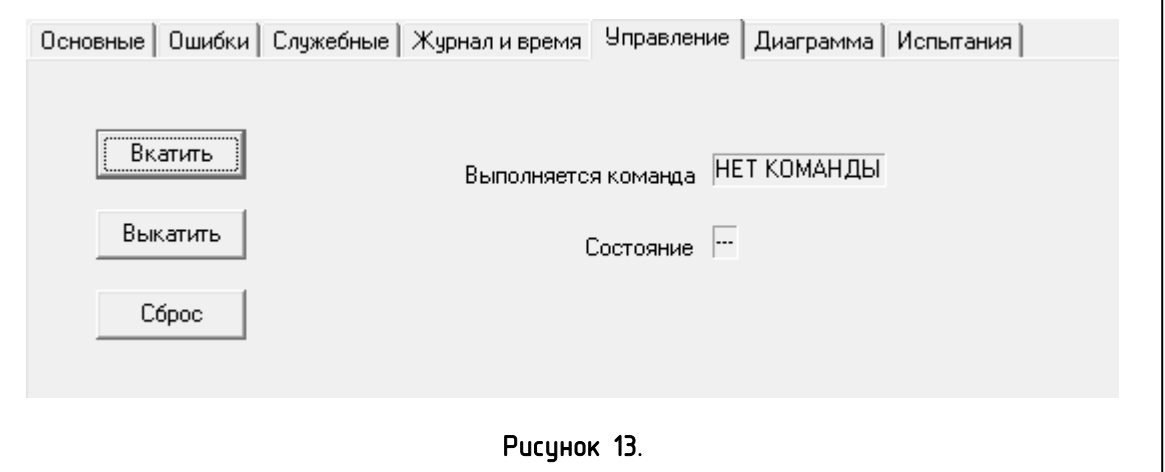

На вкладке ПО «Управление» у пользователя есть возможность подать удаленные команды на устройство по интерфейсу RS-485. ВНИМАНИЕ! Во время выполнения команды мотор выдает существенные помехи в линию связи, для устойчивости связи во время выполнения команд рекомендуется использовать адаптеры типа MoxaNPort, либо аналоги с высокой помехоустойчивостью.

### <span id="page-16-0"></span>6. СЛУЖЕБНЫЕ ПАРАМЕТРЫ УСТРОЙСТВА

В ПОслужебные параметры на вкладке «Служебные» не рекомендуется изменять, предназначены только для просмотра при диагностике нештатных ситуаций при испытаниях и исследованиях.

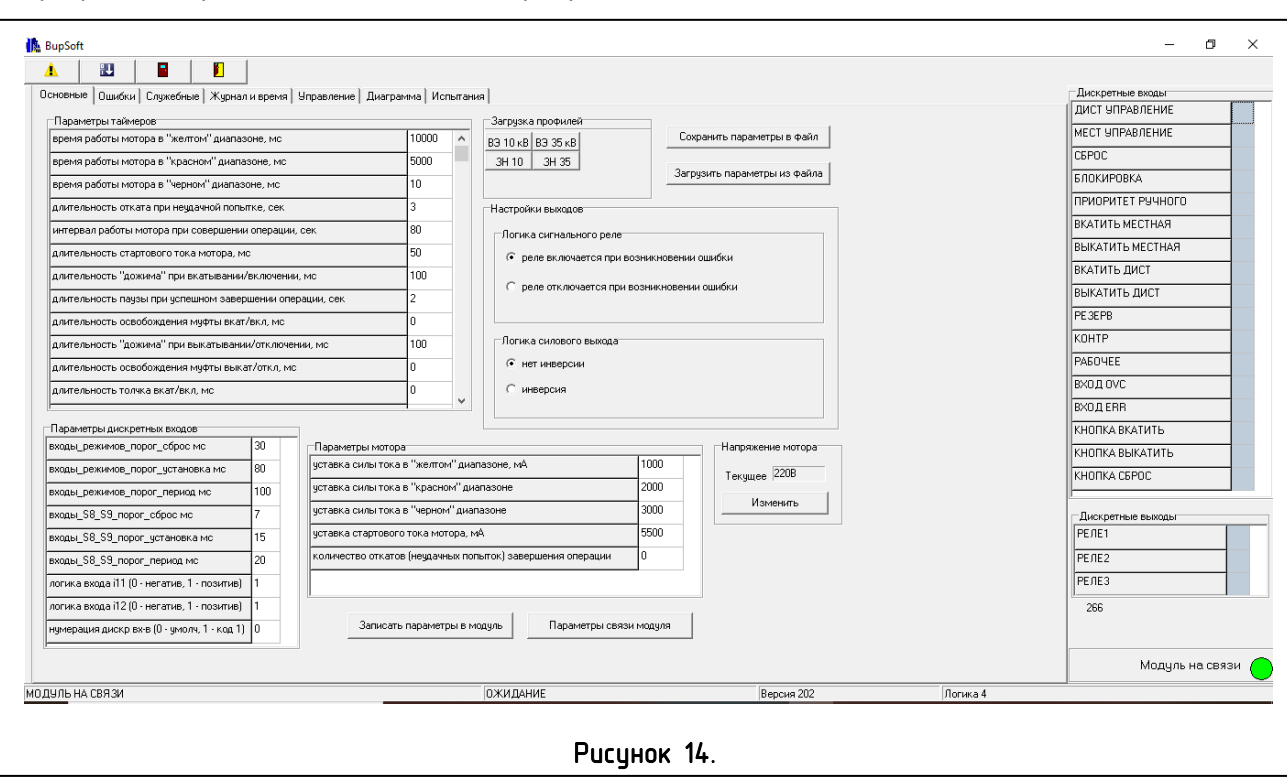

Программная утилита (ПО) показана на рисунке 14.

Для конфигурирования устройства с ПК доступна программная утилита (Windows), позволяющая также читать журнал событий с устройства, управлять устройством через RS-485. Утилита для связи с устройством использует аппаратный или, при отсутствии аппаратного, виртуальный, организованный на базе адаптера интерфейса RS-485) СОМ-порт персонального компьютера (ПК), к которому необходимо подключить адаптер интерфейса RS-485, например, OBEH AC4, MoxaNPort 1150, Nport 5230. Параметры связи ПК с устройством доступны по кнопке Параметры связи программы, заводские установки связи устройства: Адрес 100, скорость 9600, паритета нет. Данные настройки уже установлены в программе, пользователю необходимо только выбрать номер СОМ-порта ПК, который используется для связи с устройством, после этого программа устанавливает связь с устройством, о чем сигнализирует виртуальный индикатор программы «Модуль на связи». Далее пользователь может просматривать состояние (дискретные входы, выходы, ошибки) устройства, изменять и сохранять в энергонезависимой памяти устройства настроечные параметры устройства, текущее время устройства, читать журнал событий устройства, выдавать команды на устройство.

Настройки связи ПО показаны на рисунке 15. В полях «Задержки» и «СТО» доступны для изменения параметры виртуального или физического СОМ-порта, для улучшения связи ПК с устройством.

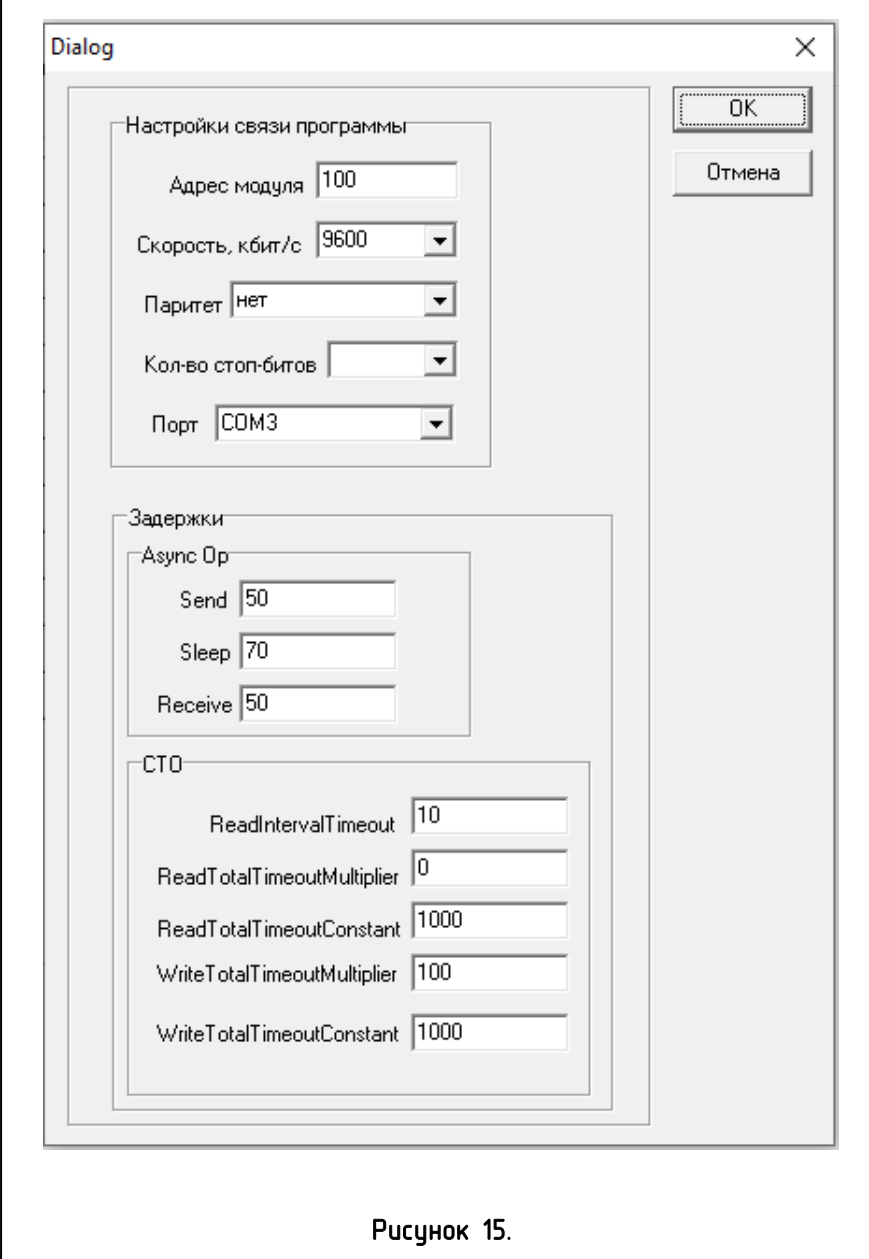

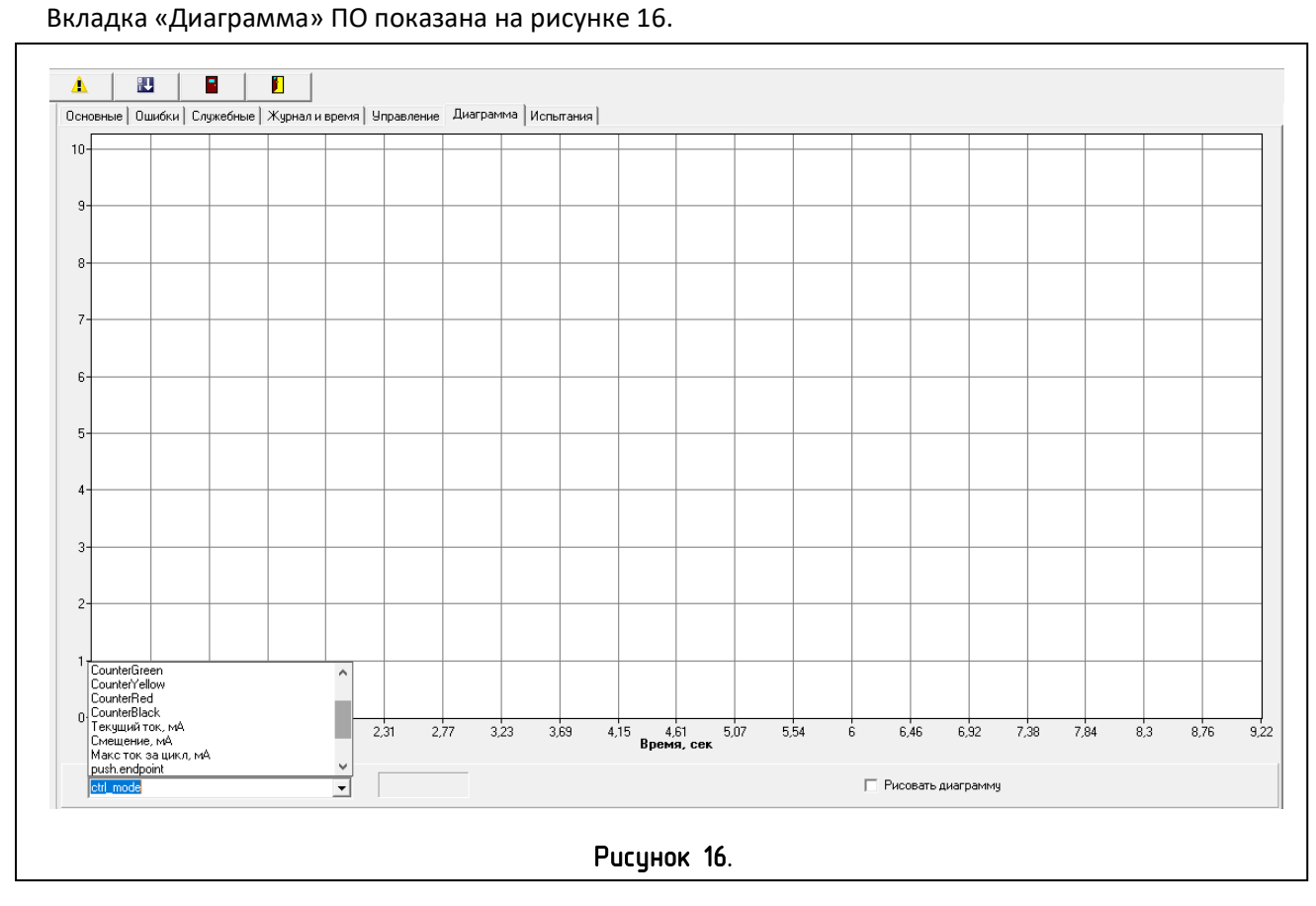

На данной вкладке у пользователя есть возможность вывести на диаграмму один из служебных параметров, например, текущий ток устройства. Для отображения диаграммы в режиме реального времени необходимо поставить галочку «Рисовать диаграмму».

Вкладка «Испытания» - служебная вкладка, для использования при приемо-сдаточных испытаниях в заводских условиях.

### <span id="page-19-0"></span>7.ИСПОЛЬЗОВАНИЕ ПО НАЗНАЧЕНИЮ

#### **Эксплуатационные ограничения**

При эксплуатации БУ не должны быть превышены технические параметры, указанные в таблице 1 настоящего руководства.

Корпус БУ во время эксплуатации должен быть надежно заземлен.

Персонал, не ознакомленный с БУ, его устройством и принципом действия, не изучивший настоящий документк работе с ним не допускается.

#### **Подготовка БУ к использованию**

Проверить наличие необходимой документации, внешнего вида и комплектность БУ.

#### **Установка и монтаж**

Корпус БУ должен быть заземлен в месте присоединения заземления проводом сечения не менее 2,5 мм<sup>2</sup>, с левой стороны корпуса, обозначенным знаком "Заземление" (см рисунок). Подключение заземляющего провода к клемме Х1.3 не гарантирует надежного заземления корпуса БУ, см. ГОСТ 12.2.007.0-75.

БУ может работать в любом положении в пространстве.

При монтаже, осмотрах и эксплуатации БУ следует руководствоваться «Правилами по охране труда при эксплуатации электроустановок» и «Правилам технической эксплуатации электроустановок потребителей», а также другими действующими нормативными документами.

### <span id="page-19-1"></span>8.ТЕХНИЧЕСКОЕ ОБСЛУЖИВАНИЕ

#### **Общие указания**

БУ не требует специального технического обслуживания и ремонта в течение всего срока службы. Рекомендуется проведение периодических осмотров целостности корпуса БУ и изоляции монтажных проводов. Запрещается эксплуатация БУ с поврежденным корпусом.

БУ не подлежит ремонту в эксплуатационных условиях и при выходе из строя ремонт производится в сервисном центре.

#### **Меры безопасности**

Обслуживание блока управления производить только в обесточенном состоянии и при погашенных индикаторах.

Работы по проверке технического состояния, ремонту, настройке и техническому обслуживанию БУ должны выполняться лицами, имеющими допуск к соответствующим видам работ по Правилам технической эксплуатации электроустановок потребителя (ПТЭЭП) и Правилам техники безопасности (ПТБ) в электроустановках напряжением выше 1000 В.

Корпус БУ должен быть заземлен с помощью медного неизолированного провода сечением не менее 4 мм<sup>2</sup>, либо изолированного, сечением не менее 2,5 мм<sup>2</sup>.

# <span id="page-20-0"></span>9.СХЕМА ПОДКЛЮЧЕНИЯ УСТРОЙСТВА

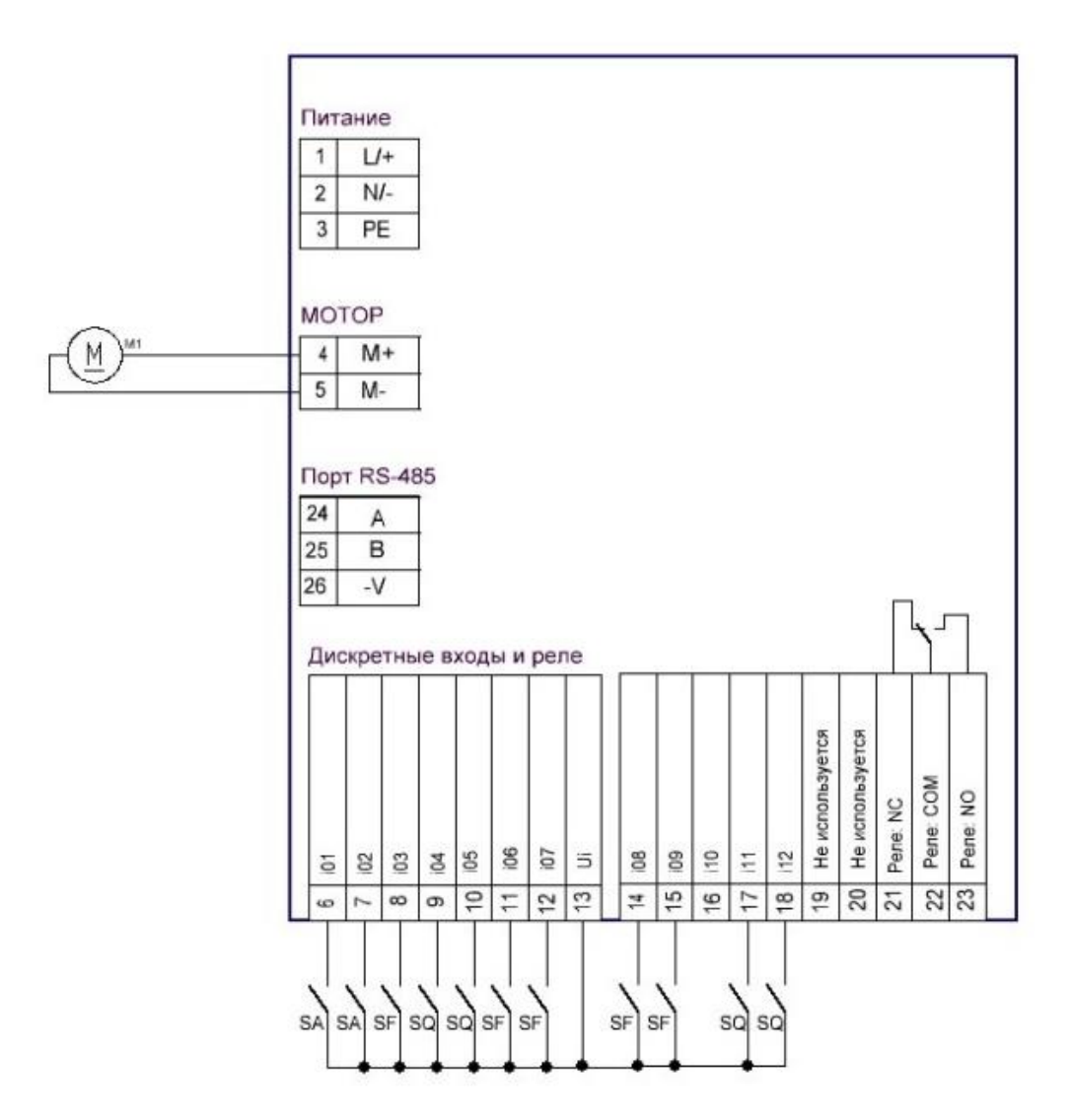

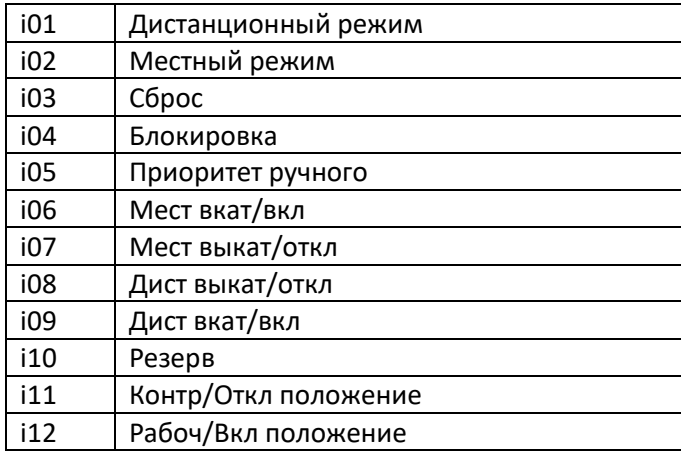

# <span id="page-21-0"></span>10.Габаритные и присоединительные размеры устройств Klb-100, Klb-100.2

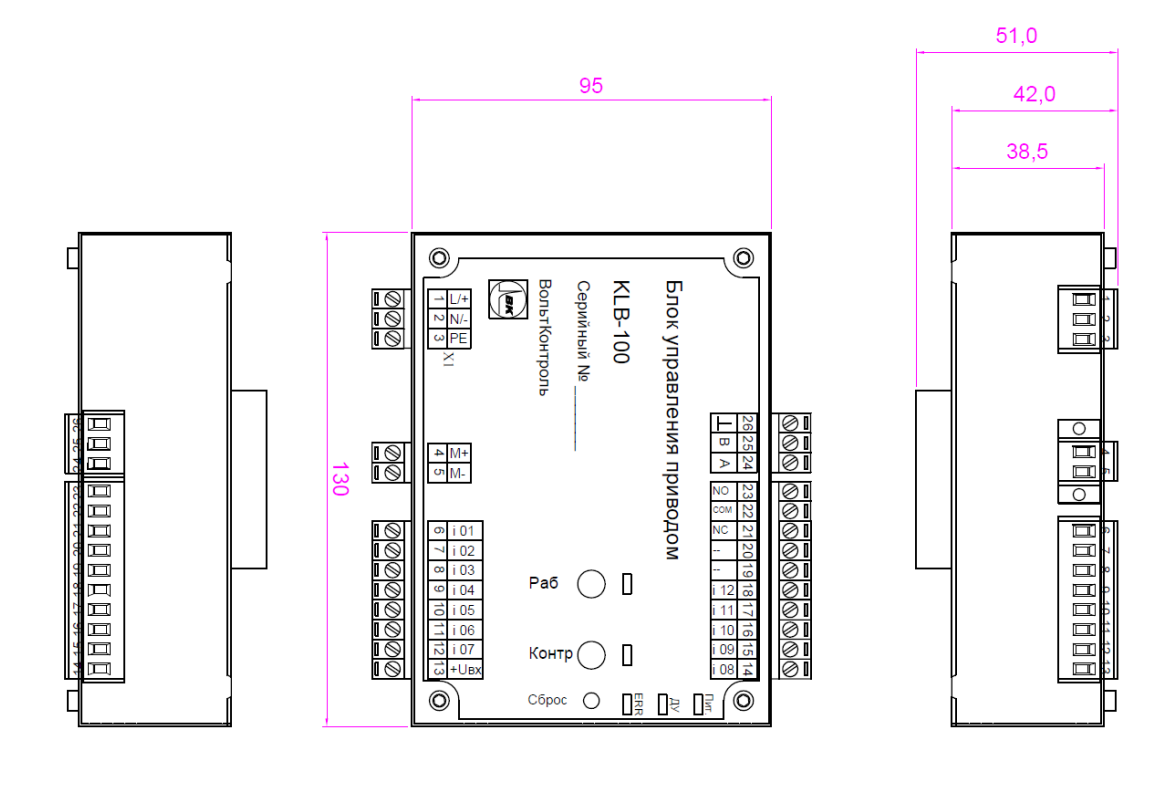

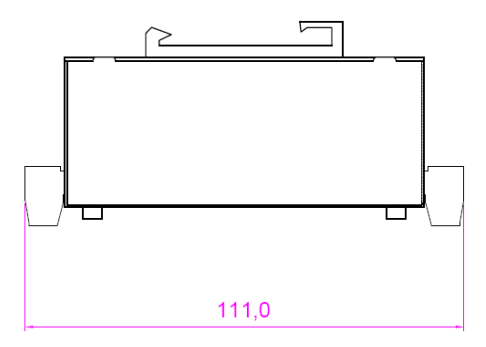

# <span id="page-22-0"></span>11. Габаритные и присоединительные размеры устройства Klb-101-H

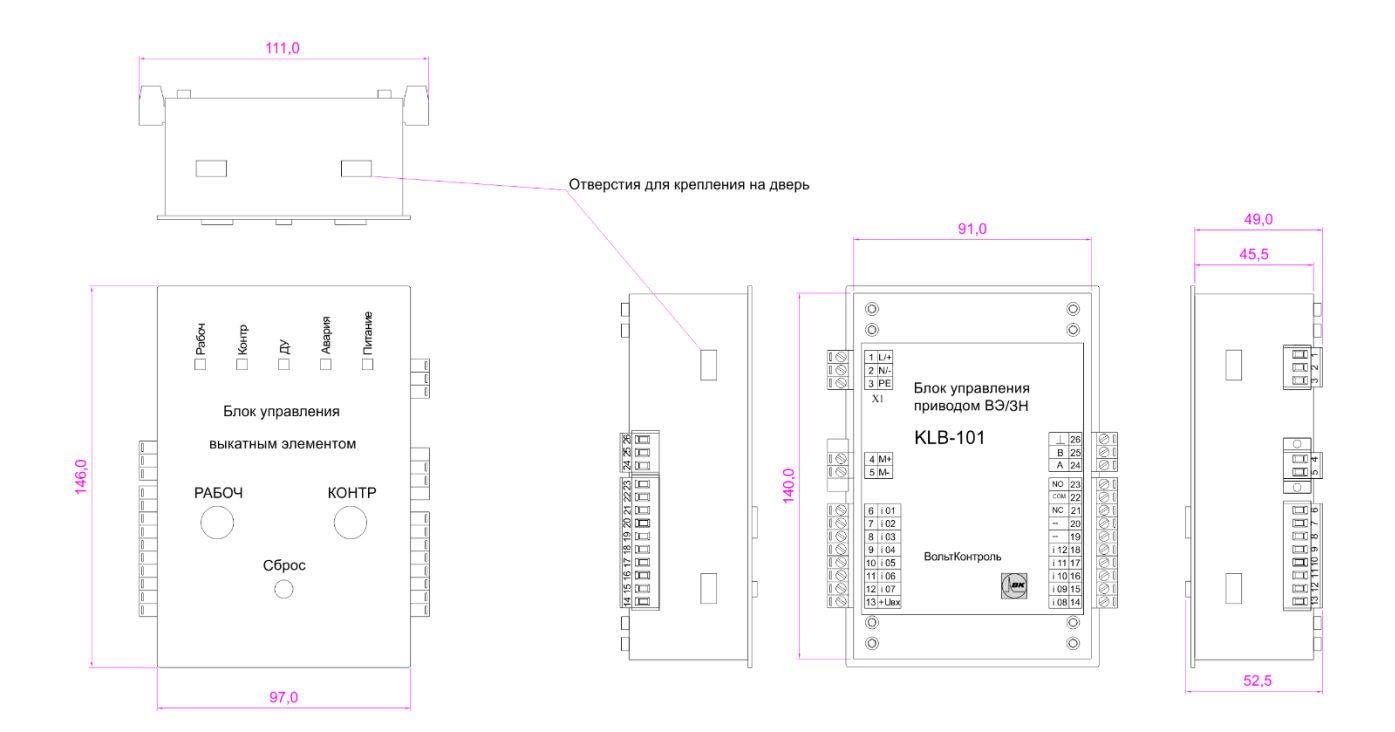

<span id="page-23-0"></span>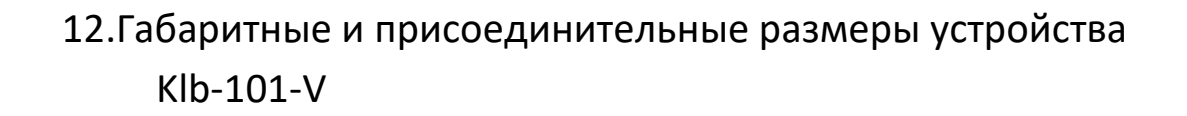

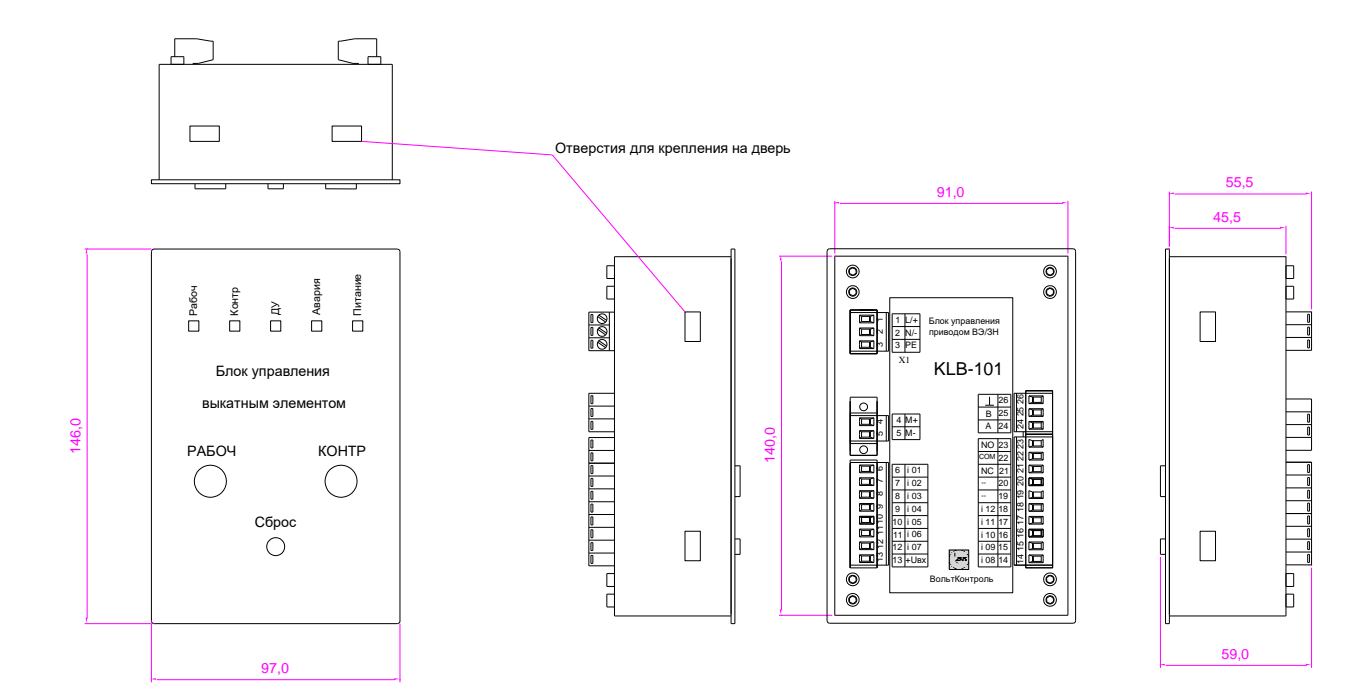